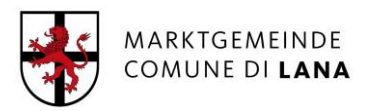

## **Operative Hinweise zum Download von meldeamtlichen Bescheinigungen über die Homepage des ANPR (nationales Melderegister der ansässigen Personen)**

Zugang über den Link (derzeit leider ausschließlich in italienischer Sprache):

## <https://www.anagrafenazionale.interno.it/>

Schritt für Schritt dem folgenden Pfad folgen:

"Accedi ai Servizi al Cittadino" (Zugang zu den Bürgerdiensten)

Entra con SPID – CIE – CNS (Zugang über SPID – elekronische Identitätskarte – nazionale Gesundheitskarte)

Unter dem Reiter "Servizi attivi" (freigegebene Dienstleistungen)

"Certificati" (Bescheinigungen)

Bestätigen die "inforamtiva privacy" gelesen zu haben

Wählen zwischen "Richiedi per te stesso" (für sich selbst wählen) und "Richiedi per la tua famiglia"

unter "Seleziona il certificato da richiedere" Häkchen zu den Informationen setzen, welche man bescheinigt haben möchte – verfügbare Bescheinigungen (entweder einzeln oder in Form einer Sammelbescheinigung):

- Anagrafico di nascita (meldeamtl. Geburtsbescheinigung)
- Anagrafico di matrimonio (meldeamtl. Trauungsbescheinigung)
- di Cittadinanza (Staatsbürgerschaftsbescheinigung)
- di Esistenza in vita (Lebendbescheinigung)
- di Residenza (Wohnsitzbescheinigung)
- di Stato civile (Zivilstandsbescheinigung)
- *di Stato di famiglia – (Familienbogen)* derzeit noch nicht freigeschaltet
- *di stato di famiglia e di stato civile – (Familienbogen inkl. Zivilstand)* derzeit noch nicht freigeschaltet
- di Stato di famiglia con rapporti di parentela (Familienbogen mit Angabe des Verwandschaftsverhältnisses)

"Seleziona il tipo di certificato" (Wahl der Bescheinigungsart) – je nach Verwendungszweck auswählen ob:

"In carta libera con esenzione specifica da bollo" (Stempelfrei aufgrund eines spezifischen Befreiungsgrundes (z.B. PROCESSUALE (für Gerichtszwecke))

## ODER

"In bollo con esenzione dal pagamento dell'improsta fino al 31/12/2022 ai sensi dell'art.62, comma 3, del CAD" – mit Stempelmarke welche bis 31/12/2022 gemäß Art.62, Komma 3, CAD nicht geschuldet ist)

"Seleziona la seconda lingua" (Wählen Sie die zweite Sprache der Bescheinigung)

"tedesco" – (Deutsch) auswählen

"Scegli le modalità di ricezione": (Wählen Sie die Art des Erhalts der Zustellung)

"Desidero scaricare il cerficato" (Ich wünsche die Bescheingung herunterzuladen) – derzeit ist nur diese Möglichkeit freigeschaltet.

"Anteprima" (Vorschau) wählen

"Ottieni certificato" (Bescheinigung erhalten) wählen.

Für weitere operative Hinweise: "Guida operativa" unter:

https://sc.anpr.interno.it/serviziCittadino/dist/docs/guida\_richiesta\_certificato.pdf